## **Uso del simulador**

**Trabajo Práctico N°5**

**(Trabajar con modelo de TP4)**

#### **1-RESPONDA**

**¿Qué archivos se generan durante la simulación?**

**Describa la información que figura en cada archivo de salida**

**2-Realice un diagrama de pasos seguidos hasta llegar al Modelo de Simulación hasta lo visto a la fecha**

**3-Lea el documento Ajuste histórico que figura en Material de cátedra del Aula y responda las siguientes preguntas:**

**3.1 ¿Cuál es el objetivo principal del ajuste histórico?**

**3.2 ¿Cuál es el porcentaje de error que se considera aceptable?**

**3.3 Dentro de la planificación del modelo qué porcentaje representa la etapa de ajuste histórico?**

## **4-CONTINUACIÓN TP4**

## **RESULTADOS DATOS DE PRESIÓN**

1-Compare los datos históricos de Presión con los simulados graficando **Ave Pres POVO SCTR** seleccionando **Sectors**

# **AJUSTE HISTÓRICO DE PRESIÓN Y PRODUCCIÓN**

1-Use los valores de compresibilidad de la roca listado abajo para ajustar el comportamiento de la presión

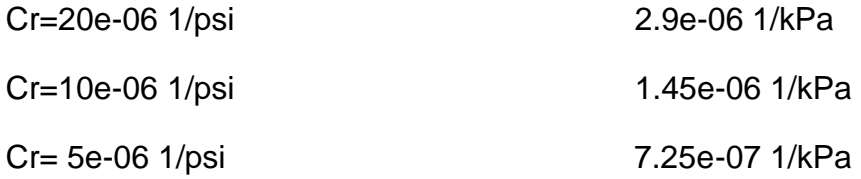

**2-Responda:** Al disminuir la Cr la Presión del reservorio ¿aumenta o disminuye?

3-Grabe cada archivo como ...... hm cr1.dat; .... hm cr2.dat y .... hm cr3.dat

4-Simule cada data set

# **REVISE LOS RESULTADOS DE LAS SIMULACIONES**

1-Muestre en un mismo gráfico **Ave Pres POVO SCTR** asignando a cada curva colores distintos

2-Identifique el valor de Cr que da el mejor ajuste.

3-Observe los siguientes parámetros para los pozos

Water Cut SC, Well BHP, Oil Rate SC y Gas Oil Ratio SC

**4-Responda**: ¿En cuál de los parámetros se observa el mayor efecto del cambio de Cr?

# **AJUSTE LA PRODUCCIÓN CAMBIANDO LAS CURVAS DE Kr**

1-Abra el archivo …….\_HM\_CR3.dat en el Builder y grabe el mismo con el nombre

…….\_HM\_CR3\_KR1.dat

2-En Rock Fluid section –Rock Fluid Types-Tools-**Generate Tables Using Correlations**

cambie los valores de los puntos finales KROCW y KROGCG de 0.2 a 0.4

**3-**Defina **KROCW y KROGCG**. Inserte un gráfico de kr y marque esos puntos finales.

4-Grabe este archivo como **…….\_HM\_Matched.dat**

5-Simule el caso

# **REVISE LOS RESULTADOS DE LAS SIMULACIONES**

1-Observe los siguientes parámetros para distintos pozos

Water Cut SC, Well BHP, Oil Rate SC y Gas Oil Ratio SC

**2-Responda**: ¿En cuál de los parámetros se observan mejoras?

3-Grafique Water Cut SC, Well BHP, Oil Rate SC y Gas Oil Ratio SC para el pozo 1 y para el campo (Group)

# **PREDICCIONES**

## **Caso Base**

1-Grabe el archivo ….…….\_HM\_Matched.dat como **….…….\_PRED\_BASE.dat**

2-Agregue fechas para las predicciones

From 01-01-2003 to 01-01-2030. Destilde STOP de 01-02-2020

# **AGREGUE NUEVAS RESTRICCIONES A LOS POZOS PRODUCTORES**

1-A partir de la fecha 01-02-2020 las restricciones serán:

OPERATE BHP 200 kPa CONT

MONITOR GOR 3 m3/m3 SHUT IN

2-Con el botón derecho use el comando **Copy Events Using Filter** para copiar los mismos eventos en todos los productores

3-Ilumine PRODUCER y constraints , botón derecho Copy Events Using filters

4-Seleccione todos los pozos productores

5-En la pestaña Fechas seleccione 01-02-2020 y tilde **Create new dates for the selected Wells**

## **6-**Click en **Search and Add**

**7-**Revise que las restricciones para todos los productores en la fecha 01-02-2020 sean las mismas.

8-Grabe el archivo

## **AJUSTE DEL VALOR DE BHP al valor histórico**

1-Grafique BHP de los pozos al 01-02-2020

2-Botón derecho sobre el gráfico para export a Excel los valores. Extraiga el valor de BHP en la fecha 01-02-2020 de cada pozo y copie este valor en **Well section-Well and Recurrent- wl 1 Well events**. (Use un filtro para ubicar rápidamente estos valores en todos los pozos)

**Sort by date 01-02-2020**

## **ARCHIVO RESTART**

**1-**En **I/O Control –Restart-** Tilde en **Restart from**…….\_HM\_MATCHED.sr3. En fecha seleccione **01-01-2020.** Destilde Enable restar writing

2-Grabe nuevamente **….\_PRED\_BASE.dat**

3-Simule

# **ANÁLISIS DE LOS RESULTADOS**

1-Grafique los parámetros analizados anteriormente

2-Agregue los siguientes gráficos

Gráfico 1 Oil rate SC y Factor de Recuperación

Gráfico 2 Presión Promedio en el reservorio

3-Compare con datos históricos.